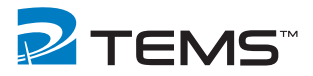

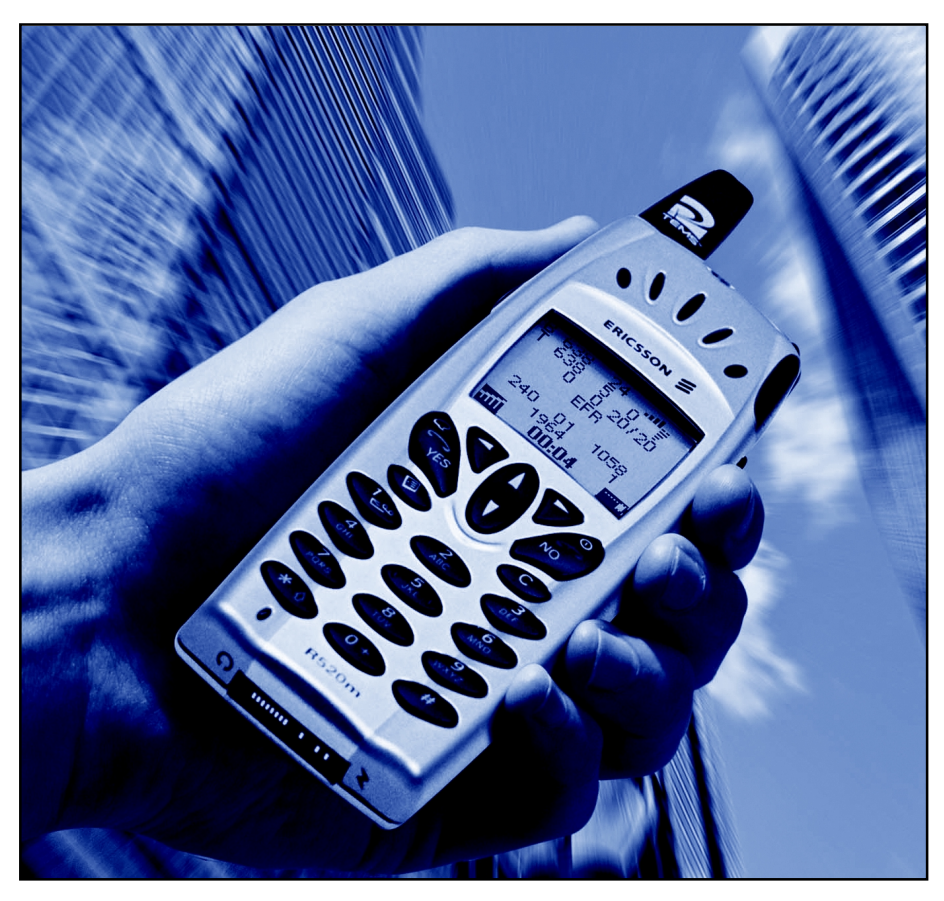

# TEMS™ Pocket R520 1.1 **GSM**

User's Manual

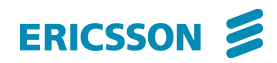

This manual is provided by Ericsson Erisoft AB without any kind of warranty. Improvements and changes in this description due to typographical errors, inaccuracies in current information, or improvements to programs and/or equipment may be made by Ericsson Erisoft AB at any time without notice. These changes will, however, be incorporated into new editions of this manual.

No part of this publication may be reproduced, transmitted, stored in a retrieval system, nor translated into any human or computer language, in any form or by any means, electronic, mechanical, magnetic, optical, chemical, manual or otherwise, without the prior written permission of the copyrighted owner, Ericsson Erisoft AB.

TEMS is a trademark owned by Telefonaktiebolaget L M Ericsson.

All other trademarks are the property of their respective holders.

© 2001 Ericsson Erisoft AB. All rights reserved.

Publication number: LZT 108 4525, R3A

# **Contents**

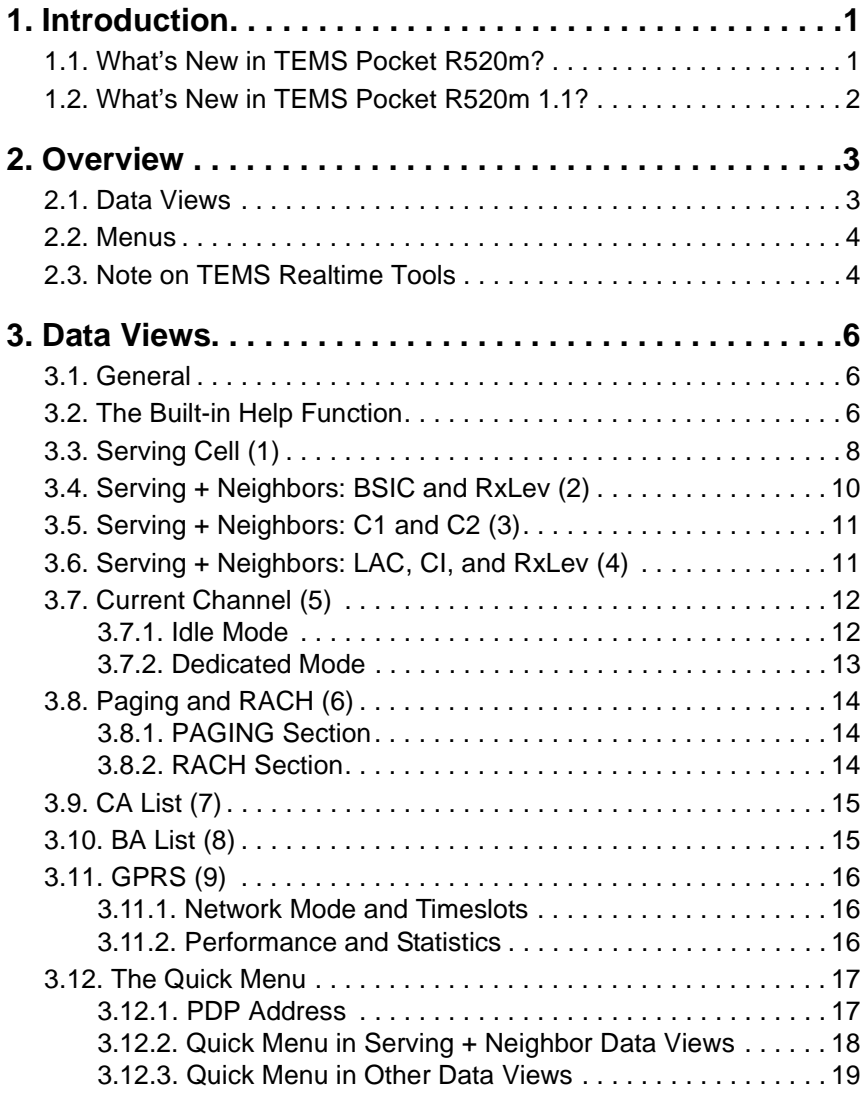

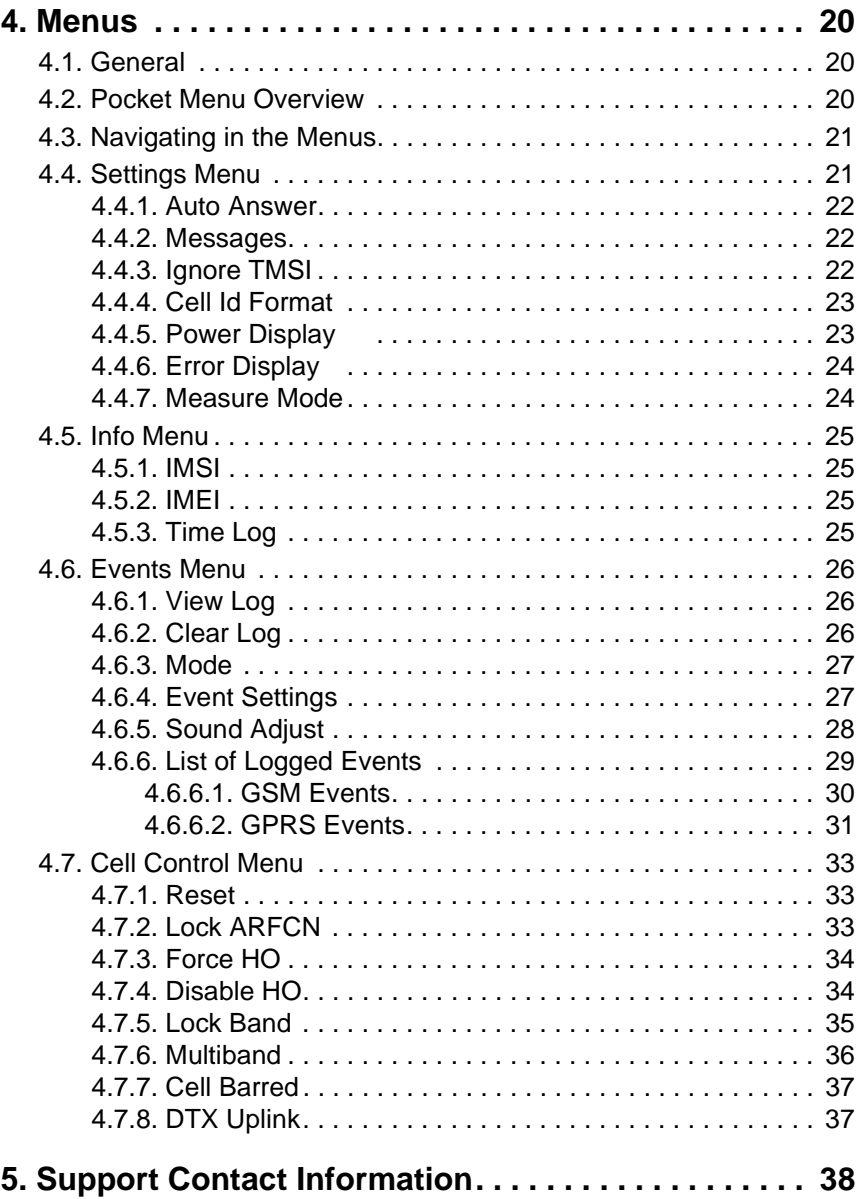

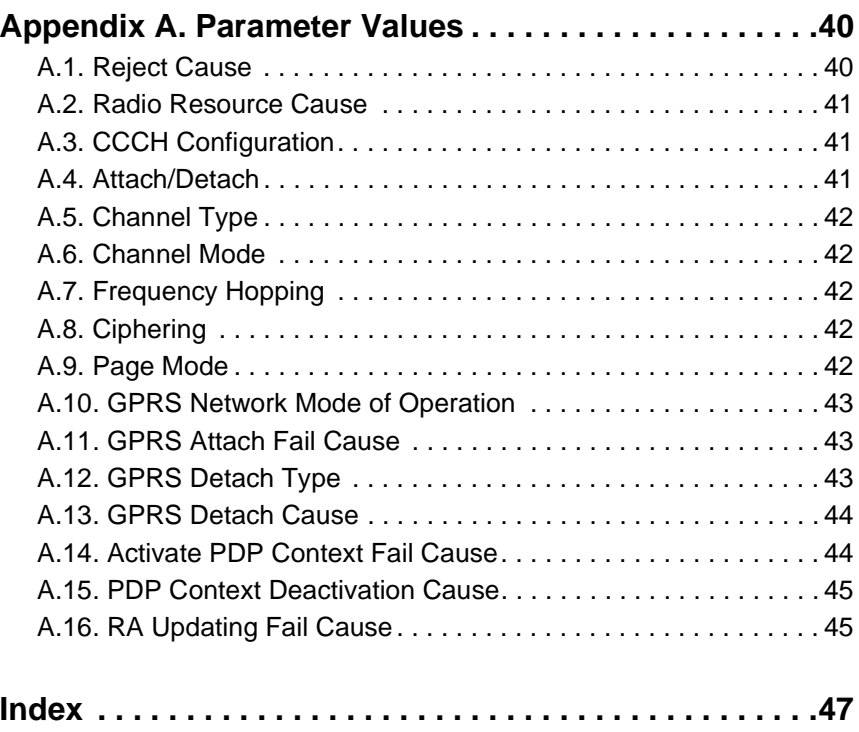

# **1. Introduction**

<span id="page-6-0"></span>Welcome to TEMS Pocket.

TEMS Pocket is a basic mobile network diagnostics tool built into an Ericsson R520m GPRS mobile station. TEMS Pocket is suitable for day-today verification, maintenance and troubleshooting of mobile networks but is also handy for many cell planning tasks.

## **1.1. What's New in TEMS Pocket R520m?**

TEMS Pocket R520m is the first TEMS Pocket with GPRS capability.

- GPRS performance measurements:
	- Data transfer rate on uplink and downlink
	- Timeslots used on uplink and downlink
	- Percentage of data blocks resent/erroneously decoded
	- Total amount of data transferred
- Presentation of other GPRS parameters:
	- RAC, Routing Area Code
	- PTMSI, Packet TMSI
- Optional graphical presentation of RxLev and TxPower
- Grayscale display

## <span id="page-7-0"></span>**1.2. What's New in TEMS Pocket R520m 1.1?**

Release 1.1 of TEMS Pocket R520m has the following new features:

- GPRS events
- GPRS Network Mode of Operation (NMO)
- GPRS ciphering algorithm (GEA/1, GEA/2)
- GPRS IP number
- Optional graphical presentation of FER, RxQual, and LLC/RLC decode error/retransmission rate
- Possible to inspect TEMS Pocket data views and event log while TEMS Pocket is connected to TEMS Investigation

# **2. Overview**

<span id="page-8-0"></span>When you turn the mobile station on, the display shows the name of your operator, the signal strength, the current time, and the battery power level.

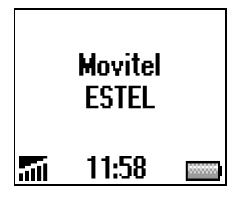

GPRS availability is indicated by means of a triangle above the signal strength bars.

**If there is no triangle, the mobile has no** GPRS coverage, or the subscription does not support GPRS (the mobile attempted GPRS attach but failed).

 $\overline{H}$  A gray triangle indicates that there is GPRS coverage, but the mobile has not yet attempted to attach to GPRS.

**THE A black triangle indicates that the mobile has** successfully attached to GPRS.

## **2.1. Data Views**

Most of the data displayed by TEMS Pocket is to be found in the *data views*. These are accessed and browsed with the Up and Down arrow keys (when you are not in a menu). For example, pressing the Down key immediately on turning the phone on takes you to the Serving Cell data view:

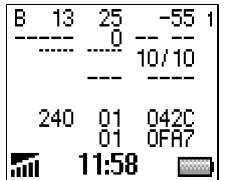

The data views are described in chapter [3](#page-11-0).

## <span id="page-9-0"></span>**2.2. Menus**

The TEMS Pocket R520m phone has a special Pocket menu from which you change settings in TEMS Pocket. The Pocket menu is also used (or may be used) to access certain categories of data.

To access the Pocket menu,

• Press the **Left** arrow key three times. The Extras menu appears:

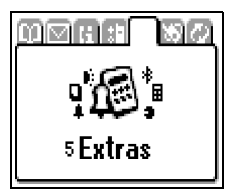

• Press **YES**, **YES** to enter the Pocket main menu.

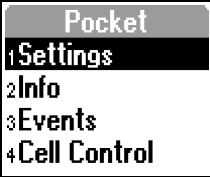

The submenus seen here are described in chapter [4](#page-25-0).

## **2.3. Note on TEMS Realtime Tools**

TEMS mobiles delivered with the realtime diagnostics tools TEMS Investigation and TEMS Light have full TEMS Pocket functionality. When such mobiles are connected to one of the realtime tools, you can still inspect their TEMS Pocket data views (chapter [3](#page-11-0)). You can also inspect the event log, by accessing it from a data view through the Quick menu (section [3.12](#page-22-0)).

However, while TEMS Pocket is connected to a realtime tool, you cannot use the TEMS Pocket network control functions or change network settings (sections [4.4](#page-26-0)[–4.7](#page-38-0) in this manual). All such functions are disabled as long as the phone is connected.

# **3. Data Views**

#### <span id="page-11-0"></span>**3.1. General**

All views have the same general structure in idle and dedicated mode. When a parameter is currently not valid (such as C1 and C2 in dedicated mode), this is indicated in the data view by a string of dashes "--" of appropriate length. In a few places one parameter is replaced by another when the mode changes. These differences are of course noted in the subsequent sections.

A number of parameters can be presented either numerically or graphically (as a variable number of bars). These parameters are tagged "numeric/ graphic" in sections [3.3](#page-13-0)–[3.11](#page-21-0). How to set the presentation format is explained in sections [4.4.5](#page-28-0) and [4.4.6](#page-29-0).

## **3.2. The Built-in Help Function**

For all data views a corresponding help view is available. Each help view has the same organization as the data view but displays mnemonics for the parameters where the data view displays the parameters themselves:

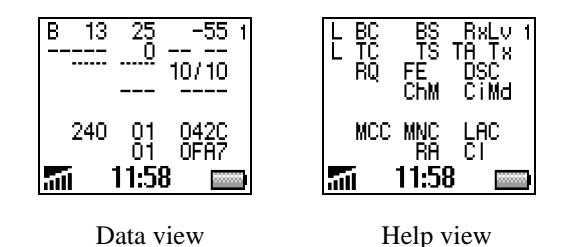

In this chapter, data views and help views are shown side by side, and the view contents are explained by referring to the mnemonics in the help view. You can use two different methods to enter and exit the help view:

- Press and hold the Up key. After about 2 seconds, the help view appears.
- Release the Up key to revert to the data view.

*or*

- Hold the Clear key for about 1 second. A menu appears. In this menu, choose Monitor Help... (most easily done by pressing the "3" key).
- Press Clear briefly to revert to the data view.

# <span id="page-13-0"></span>**3.3. Serving Cell (1)**

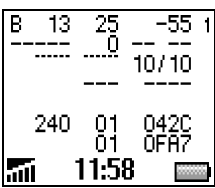

Idle mode

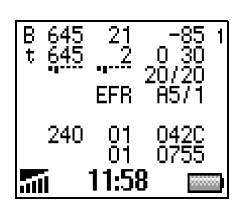

Dedicated mode

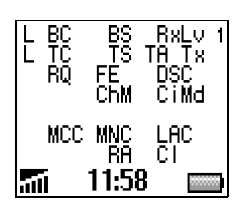

Help view (idle mode)

The top part describes the broadcast and traffic channels used and the channel quality.

**L:** Logical Channel

Line 1: Always "B" for BCCH

Line 2: One of

- "P": Packet channel
- "S": SDCCH
- "s": Hopping SDCCH
- "T": TCH
- "t": Hopping TCH

**BC:** Serving Cell BCCH ARFCN

**BS:** Base Station Identity Code (BSIC)

**RxLv:** Received Signal Strength (RxLev), numeric/graphic

**TC:** Traffic Channel (TCH ARFCN) or Stand-alone Dedicated Control Channel (SDCCH ARFCN)

**TS:** Timeslot Number

**TA:** Timing Advance

**Tx:** Transmit Power, numeric/graphic

**RQ:** Receive Bit Error Rate (RxQual), numeric/graphic

**FE:** Frame Erasure Rate (FER), numeric/graphic

**DSC** (idle mode): Downlink Signalling Counter (Current/Max). In dedicated mode, DSC is replaced by **RLT**, Radio Link Timeout (Current/Max).

**ChM:** Channel Mode; same as in section [3.7](#page-17-0)

**CiMd:** Ciphering Mode; same as in section [3.7](#page-17-0)

<span id="page-14-0"></span>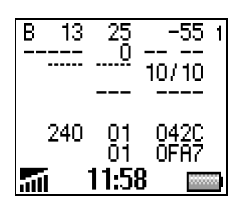

Idle mode

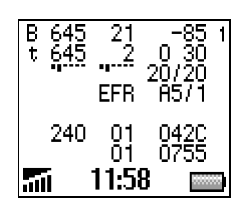

Dedicated mode

| вc<br>ГĈ<br>ŔŌ | B5<br>ГS<br>EÉ<br>Chm | <b>BaLy</b><br>TĤ<br>Гж<br>DSC.<br>CîMd |
|----------------|-----------------------|-----------------------------------------|
| MCC.           | MNC<br>RA             | LAC<br>ēι                               |
|                | 150                   |                                         |

Help view (idle mode)

The bottom part describes the CGI (Cell Global Identity) and RAC (Routing Area Code) of the serving cell.

**MCC:** Mobile Country Code

**MNC:** Mobile Network Code

**LAC:** Location Area Code

**RA:** Routing Area Code

**CI:** Cell Identity

## <span id="page-15-0"></span>**3.4. Serving + Neighbors: BSIC and RxLev (2)**

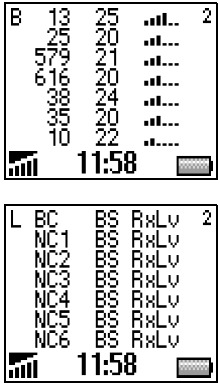

Presents the BSIC and signal strength (RxLev) of the serving cell and the six strongest cells in the neighbor list.

**L:** Logical Channel Idle mode: "B" for BCCH Dedicated mode: One of

- "P": Packet channel
- "S": SDCCH
- "s": Hopping SDCCH
- "T": TCH
- "t": Hopping TCH

**BC:** Serving Cell BCCH ARFCN

**NC1 ... NC6:** Neighbor Cell BCCH ARFCN

**BS:** Base Station Identity Code (BSIC)

**RxLv:** Received Signal Strength (RxLev), numeric/graphic

# <span id="page-16-0"></span>**3.5. Serving + Neighbors: C1 and C2 (3)**

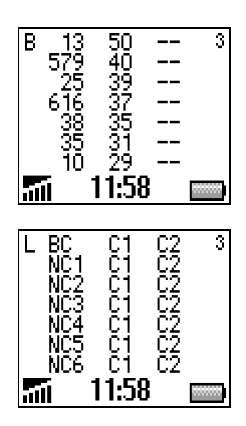

Presents the path loss (C1) and reselection (C2) parameters of the serving cell and the six strongest cells in the neighbor list.

**L:** Logical Channel Idle mode: "B" for BCCH Dedicated mode: One of

- "P": Packet channel
- "S": SDCCH
- "s": Hopping SDCCH
- "T": TCH
- "t": Hopping TCH

**BC:** Serving Cell BCCH ARFCN

**NC1 ... NC6:** Neighbor Cell BCCH ARFCN

**C1:** Path Loss Criterion

**C2:** Cell Reselection Criterion

## **3.6. Serving + Neighbors: LAC, CI, and RxLev (4)**

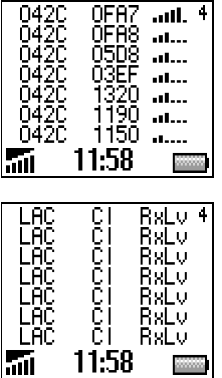

Presents the LAC, CI, and RxLev of the serving cell and the six strongest cells in the neighbor list.

**LAC:** Location Area Code

**CI:** Cell Identity

**RxLv:** Received Signal Strength (RxLev), numeric/graphic

# <span id="page-17-0"></span>**3.7. Current Channel (5)**

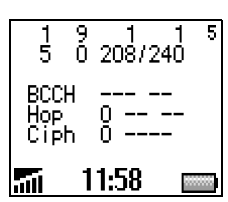

Idle mode

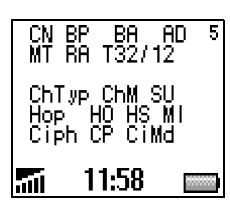

#### **3.7.1. Idle Mode**

The parameters in the top part are shown in idle mode.

**CN:** CCCH configuration, number of BCCH/ CCCH timeslots {0–6}; see appendix [A.3, page 41](#page-46-0)

**BP:** BS-PA-MFRMS, number of multiframes between paging subgroups {2–9}

**BA:** BS-AG-BLKS-RES, number of CCCH blocks reserved for AGCH {0–7}

**AD:** Attach/Detach enabled {0: No, 1: Yes}; see appendix [A.4, page 41](#page-46-0)

**MT:** MS-TXPWR-MAX-CCH, maximum RACH power in dBm {900: 5–39, 1800: 0–36}

**RA:** RXLEV-ACCESS-MIN, minimum RxLev required for accessing the cell {0–63}

**T32/12:** T3212, current time/max time between location updates {Off, 0–1530 minutes}

<span id="page-18-0"></span>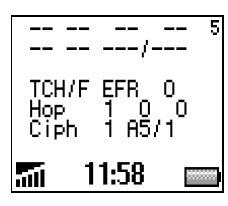

Dedicated mode

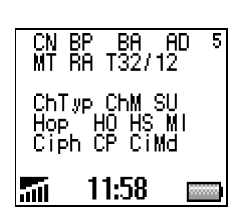

## **3.7.2. Dedicated Mode**

The parameters in the bottom part are shown in dedicated mode. They relate to channel type, frequency hopping, and ciphering.

**ChTyp:** Channel type, one of {BCCH, PDTCH, SDCCH, TCH/F, TCH/H}; see appendix [A.5, page](#page-47-0)  [42](#page-47-0)

**ChM:** Channel mode, one of {FR, EFR, HR, D24, D48, D96, D144. FR = Speech, Full Rate, etc.;  $D24 = Data 2.4$  kbit/s, etc.

**SU:** Subchannel Number {0–7}

**HO:** Frequency Hopping On/Off {0: Off, 1: On: see appendix [A.7, page 42}](#page-47-0)

**HS:** Hopping Sequence Number  $\{0-63\}$ 

**MI:** MAIO, Mobile Allocation Index Offset  ${0-63}$ 

**CP:** Ciphering On/Off {0: Off, 1: On}; see appendix [A.8, page 42](#page-47-0)

**CiMd:** Ciphering Mode, one of {A5/1, A5/2, GEA/1, GEA/2}

# <span id="page-19-0"></span>**3.8. Paging and RACH (6)**

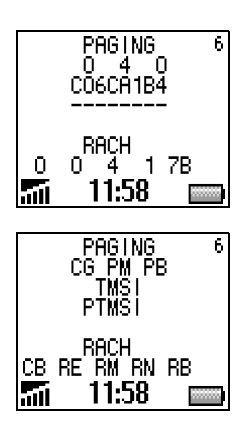

#### **3.8.1. PAGING Section**

Shows information on the currently used Paging Channel and other paging parameters.

Mobile Paging Subgroup (CG, PM, RB):

**CG:** CCCH Group, used CCCH timeslot {0, 2, 4, 6}

**PM:** Paging Multiframe Group  $\{0-8\}$ 

**PB:** Paging Block Index  $\{0-8\}$ 

**TMSI:** Temporary Mobile Subscriber Identity (hex); not valid when Ignore TMSI is active (section [4.4.3, page 22\)](#page-27-0)

**PTMSI:** Packet TMSI (hex); not valid when the mobile is not GPRS attached, or when Ignore TMSI is active (section [4.4.3, page 22](#page-27-0))

#### **3.8.2. RACH Section**

Shows information on the Random Access Channel.

**CB:** Cell Barred {0: No, 1: Yes}

**RE:** Call Re-establishment {0: Allowed, 1: Not allowed}

**RM:** Max number of retransmissions  $\{1, 2, 4, 7\}$ 

**RN:** Number of RACH bursts sent for the last connection  $\{1-7\}$ 

**RB:** Establishment Cause/Random: Reference used in the latest RACH burst {00–FF}

# <span id="page-20-0"></span>**3.9. CA List (7)**

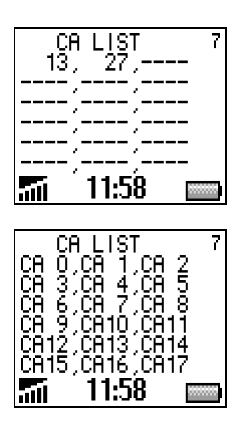

Shows the frequencies used by the current cell. The list holds a maximum of 64 entries.

To scroll the list, press the Clear key  $(C)$  briefly to enter scroll mode (the top row is highlighted), then use the up/down keys for scrolling. Press Clear again to exit scroll mode.

## **3.10. BA List (8)**

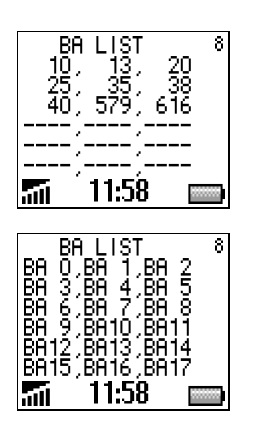

Shows all neighbors of the current cell. The list holds a maximum of 64 entries.

To scroll the list, press the Clear key  $(C)$  briefly to enter scroll mode (the top row is highlighted), then use the up/down keys for scrolling. Press Clear again to exit scroll mode.

# <span id="page-21-0"></span>**3.11. GPRS (9)**

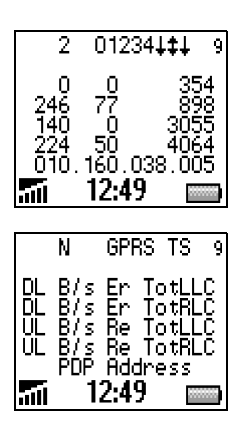

Shows information on the GPRS connection.

#### **3.11.1. Network Mode and Timeslots**

**N:** Network Mode of Operation {1, 2, 3}; see appendix [A.10, page 43](#page-48-0)

**GPRS TS:** Timeslots used on uplink and downlink. The timeslots are represented by the numbers 0–7, and those currently in use are replaced by arrows as follows:

- Upward arrow: Timeslot used on uplink
- Downward arrow: Timeslot used on downlink
- Double-headed arrow: Timeslot used on both uplink and downlink

Example:  $0123411$  means TS 5, 6, 7 are being used on the downlink and TS 6 on the uplink.

#### **3.11.2. Performance and Statistics**

The four central rows show the current performance of and some statistics on the GPRS data transfer.

*Row 1:* LLC protocol level, downlink *Row 2:* RLC protocol level, downlink *Row 3:* LLC protocol level, uplink *Row 4:* RLC protocol level, uplink

**B/s:** Instantaneous data transfer rate in bytes/s

**Er:** Percentage of data blocks erroneously decoded (on downlink), numeric/graphic

**Re:** Percentage of data blocks resent (on uplink), numeric/graphic

<span id="page-22-0"></span>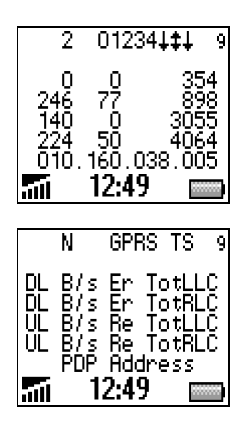

**TotLLC, TotRLC:** Total number of bytes transferred  $(K = kilobytes, M = megabytes)$ . These counters can be reset from the Quick menu: see section 3.12.

### **3.11.3. PDP Address**

**PDP Address:** IPv4 PDP address (12-digit number).

# **3.12. The Quick Menu**

This is a special menu that is accessed from the data views. It provides a shortcut to the following operations, which are also available from the ordinary menus (chapter [4](#page-25-0)):

- Lock on channel (current serving cell, or neighbor cell: see below). This is equivalent to Lock ARFCN (section [4.7.2](#page-38-0)) in idle mode and Force HO (section [4.7.3](#page-39-0)) in dedicated mode.
- Toggle logging and sound on/off (see section [4.6.3, page 27](#page-32-0)).
- View the event log (see section [4.6.1, page 26](#page-31-0)).
- Reset GPRS data transfer counters (see section [3.11](#page-21-0)).

The method of accessing the Quick menu and the range of cells you can lock on are different in different data views:

#### **3.12.1. Quick Menu in Serving + Neighbor Data Views**

In the data views containing a neighbor list (sections [3.4](#page-15-0)[–3.6](#page-16-0)), you can lock on one of the shown neighbors or on the serving cell.

- Press Clear briefly to enter scroll mode.
- Scroll to the cell you wish to lock on.
- Press YES

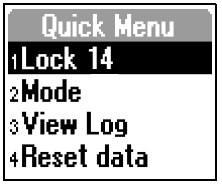

- Choose Lock to lock on the selected cell.
- Choose Mode to modify sound and logging settings.
- Choose View Log to view the event log.
- Choose Reset data to reset the GPRS data transfer counters.

To release the mobile,

- In the data view, scroll to the top row (serving cell).
- Press YES.

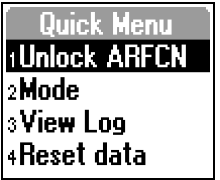

• Choose Unlock ARFCN.

#### **3.12.2. Quick Menu in Other Data Views**

In the remaining data views, you can only lock on the serving cell.

• Press Clear briefly. This immediately brings up the Quick menu.

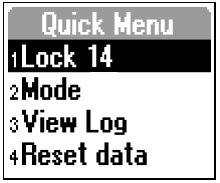

- Choose Lock to lock on the serving cell.
- Choose Mode to modify sound and logging settings.
- Choose View Log to view the event log.
- Choose Reset data to reset the GPRS data transfer counters.

To release the mobile,

• Press Clear briefly. The Quick menu reappears:

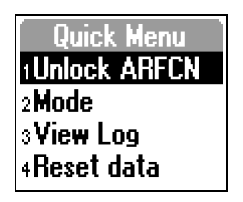

• Choose Unlock ARFCN.

# **4. Menus**

## <span id="page-25-0"></span>**4.1. General**

There are four menus with the following main uses:

- **Settings** menu: Adjustment of miscellaneous settings (e.g. measurement units)
- **Info** menu: Inspection of some parameters and phone usage statistics
- **Events** menu: Viewing of the event log
- **Cell Control** menu: Control of mobile behavior in the network (cell reselection, handover, band, etc.)

In addition, there is the **Quick** menu (section [3.12, page 17](#page-22-0)), which is accessible from the data views and mostly mirrors items in other menus.

**Pocket**

## **4.2. Pocket Menu Overview**

All details in sections [4.4–](#page-26-0)[4.7](#page-38-0) below.

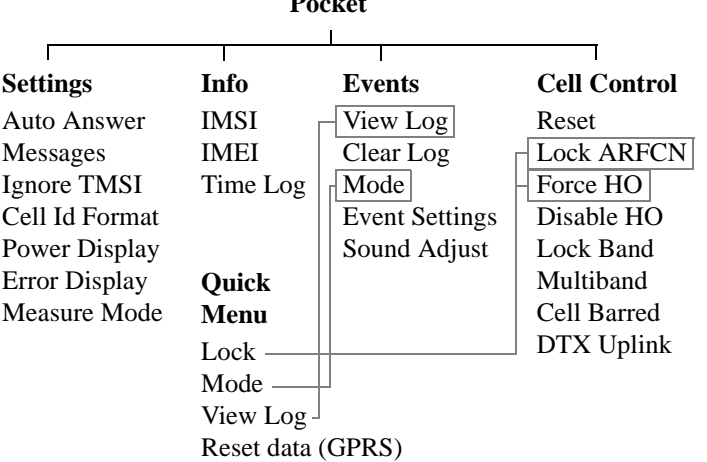

## <span id="page-26-0"></span>**4.3. Navigating in the Menus**

The handset keys have the following functions in the menus:

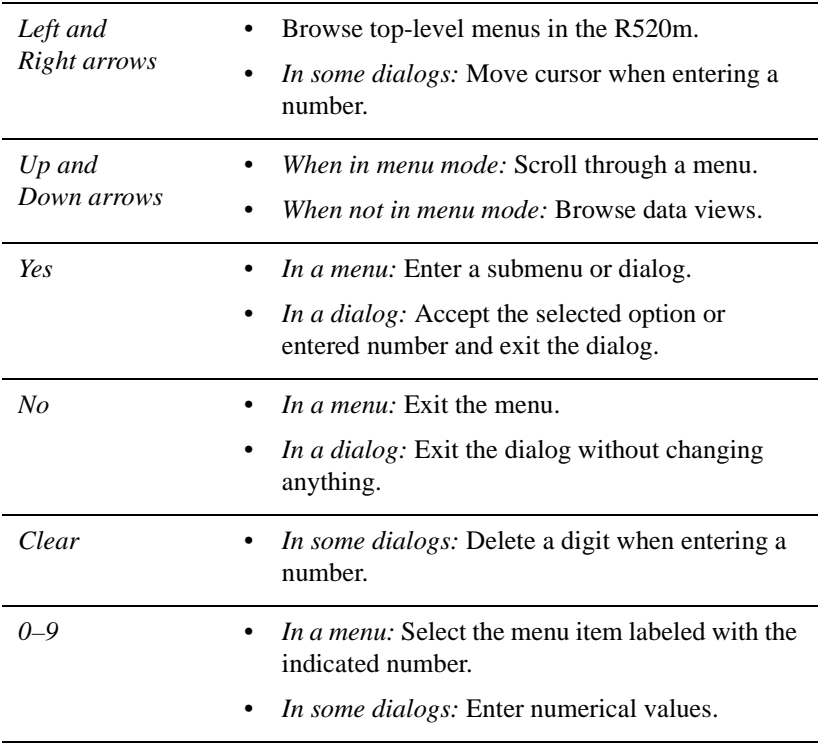

#### **4.4. Settings Menu**

In this menu you activate the auto answer function and specify various aspects of the data presentation:

- Displaying of messages
- Use of IMSI/TMSI
- LAC/Cell Identity: Decimal or hexadecimal format
- <span id="page-27-0"></span>• Power unit: GSM units or dBm (RxLev, TxPower)
- Full/Sub values (RxLev, RxQual, FER)

#### **4.4.1. Auto Answer**

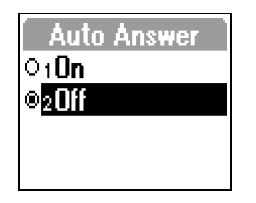

If **On** is chosen, the mobile will automatically answer an incoming call.

#### **4.4.2. Messages**

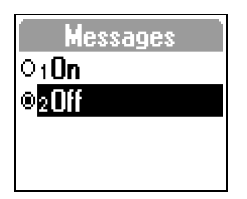

If **On** is chosen, messages such as those generated by divert or calling line identification will be displayed.

#### **4.4.3. Ignore TMSI**

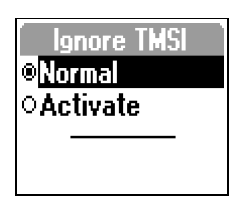

**Normal:** The mobile station is allowed to use **TMSI** 

**Activate:** The mobile station is forced to use IMSI.

## <span id="page-28-0"></span>**4.4.4. Cell Id Format**

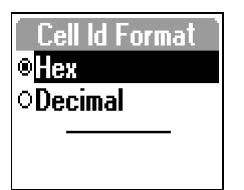

**Hex:** LAC and CI are displayed in hexadecimal digits.

**Decimal:** LAC and CI are displayed in decimal digits.

## **4.4.5. Power Display**

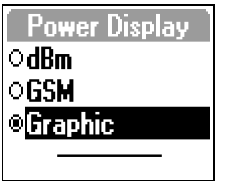

**dBm:** RxLev and TxPower are displayed in dBm.

**GSM:** RxLev and TxPower are displayed in GSM units.

**Graphic:** The RxLev and TxPower values are represented by a number of vertical or horizontal bars, as follows:

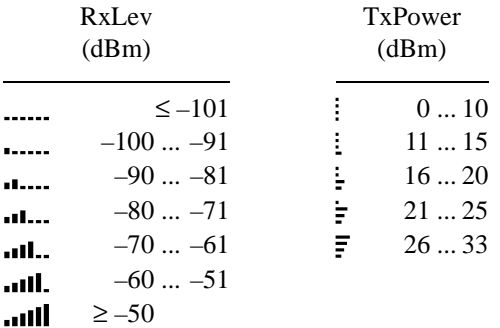

## <span id="page-29-0"></span>**4.4.6. Error Display**

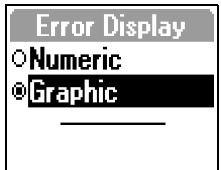

**Numeric:** FER, RxQual, and LLC/RLC decode errors and retransmissions are displayed numerically.

**Graphic:** FER, RxQual, and LLC/RLC decode errors and retransmissions are represented by a number of vertical bars as follows:

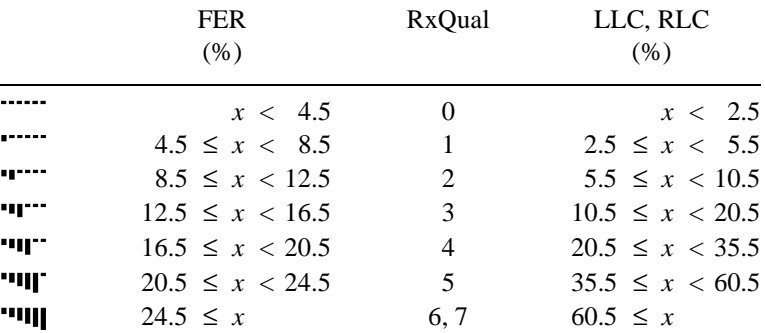

#### **4.4.7. Measure Mode**

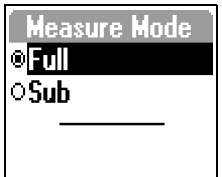

**Full:** RxLev, RxQual, and FER are presented in the form of Full values.

**Sub:** RxLev, RxQual, and FER are presented in the form of Sub values.

## <span id="page-30-0"></span>**4.5. Info Menu**

#### **4.5.1. IMSI**

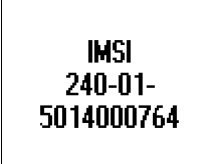

**4.5.2. IMEI**

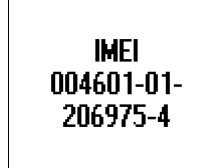

Shows the IMSI (International Mobile Station Identity). It is made up of

- Country Code (3 digits)
- Network Code (2 digits)
- Identification Number (at most 10 digits)

Shows the IMEI (International Mobile Equipment Identity). It is made up of

- Type Approval Code (6 digits)
- Final Assembly Code (2 digits)
- Serial Number (6+1 digits)

#### **4.5.3. Time Log**

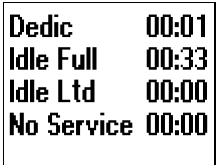

Shows the time (in hours and minutes) that the mobile station has spent in each of the following modes:

- Dedicated mode
- Idle mode, Full Service
- Idle mode, Limited Service (SOS calls only)
- No Service

Press YES, YES to reset the time log.

## <span id="page-31-0"></span>**4.6. Events Menu**

A maximum of 20 events can be stored in the event log. Once the log is full, the oldest log entry is removed whenever a new event is entered.

Events can also be indicated by audio signals. You can turn sound and logging on and off for each event type separately: see section [4.6.4.](#page-32-0) Different sounds can be assigned to different groups of events; see section [4.6.5](#page-33-0).

**Note:** To have events logged at all, you must make sure that the event mode is set to "On". See section [4.6.3](#page-32-0).

#### **4.6.1. View Log**

To view the event log,

In the Event menu, choose View Log. The most recent logged event is shown. Use the Up and Down keys to browse the log.

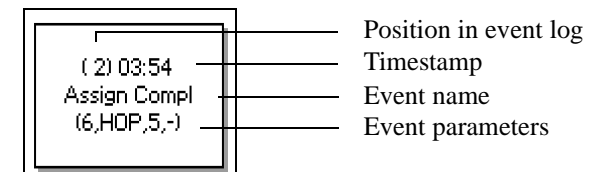

New events are added at the end of the list, so the latest event will always have the highest number.

## **4.6.2. Clear Log**

To clear the event log,

• In the Event menu, choose Clear Log. Press YES to confirm.

#### <span id="page-32-0"></span>**4.6.3. Mode**

If you want TEMS Pocket to log events, you must make sure that the event mode is set to "On":

- In the Events menu, choose Mode.
- Choose On.

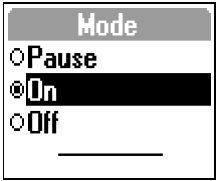

The three modes have the following meanings: **Pause:** No logging but sound indications for chosen events **On:** Logging and sound indications **Off:** No logging and no sound indications

## **4.6.4. Event Settings**

For each event type, you can turn audio indications and logging on and off.

• Choose Event Settings.

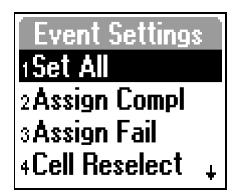

• Choose an event type to specify audio and logging properties for this event (the types are listed and described in section [4.6.6](#page-34-0) below)

*or*

• Choose Set All to specify the same behavior for all events. The following options exist:

<span id="page-33-0"></span>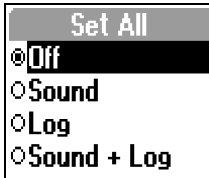

**Off:** No sound, no logging **Sound:** Sound, but no logging **Log:** Logging, but no sound **Sound + Log:** Sound and logging

For the Limit events (RxLev Limit, RxQual Limit, TA Limit, TxPwr Limit), once you have chosen something other than Off, you will be asked to enter the event threshold:

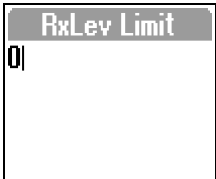

• Enter a threshold value. Note that the value must be in GSM units.

#### **4.6.5. Sound Adjust**

It is possible to set different sounds for each of the three main event groups. What groups an event belongs to appears from the list in section [4.6.6](#page-34-0).

• In the Events menu, choose Sound Adjust. This brings up a new menu containing three event groups.

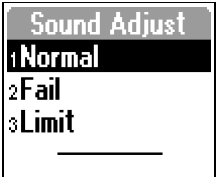

<span id="page-34-0"></span>Choosing one of the groups Normal, Fail, and Limit produces a list of audio signals:

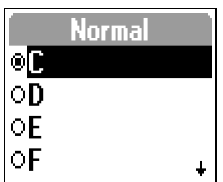

**C, D, E, F, G, A, B:** The notes of the C scale.

**Up/Down:** A sequence of two notes with either rising or falling pitch. Used for Service and the other Limit events:

- For Service, rising pitch indicates "Service On", and falling pitch indicates "Service Off".
- For the other Limit events, rising pitch indicates that the event parameter exceeded the limit (or dropped below it). Falling pitch indicates that the parameter reverted to a value that is within the limit.

## **4.6.6. List of Logged Events**

This section lists all the events saved in the event log and their parameters. Some of the event parameters are described in more detail in the Appendix starting on page [40](#page-45-0).

Event group designations are as follows:  $N = Normal$ ,  $F = Fail$ ,  $L = Limit$ .

#### **4.6.6.1. GSM Events**

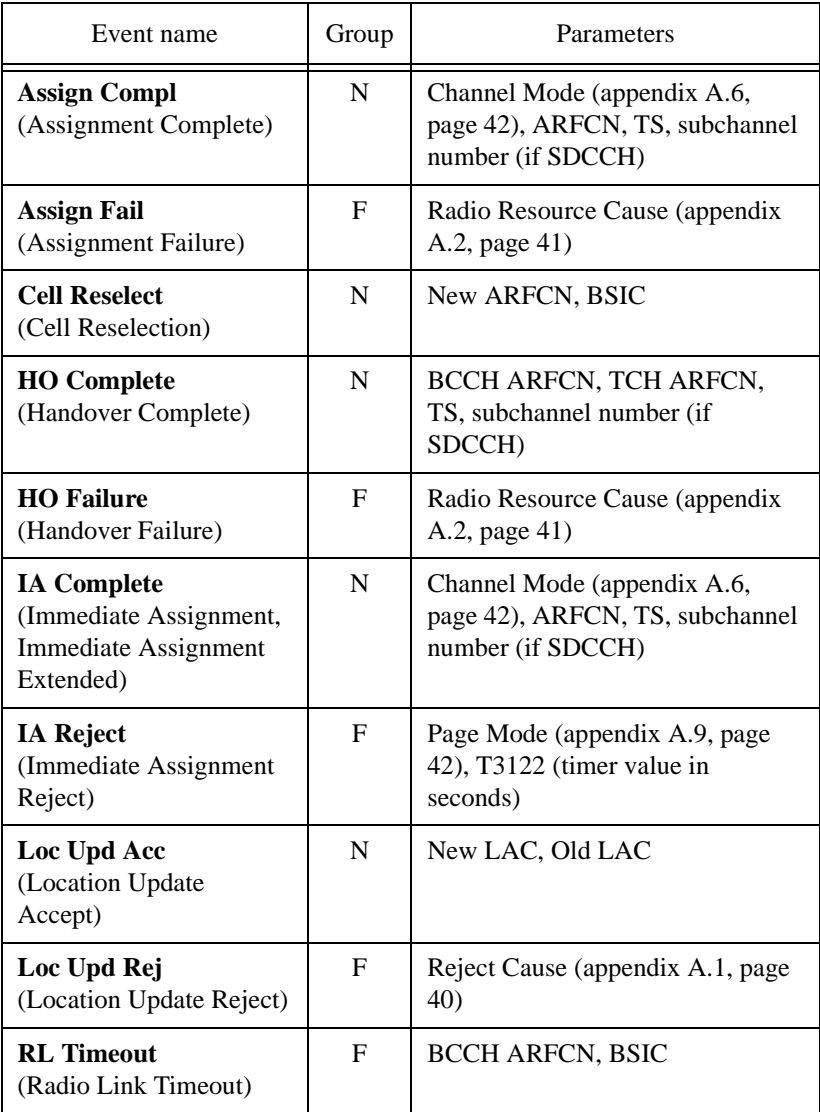

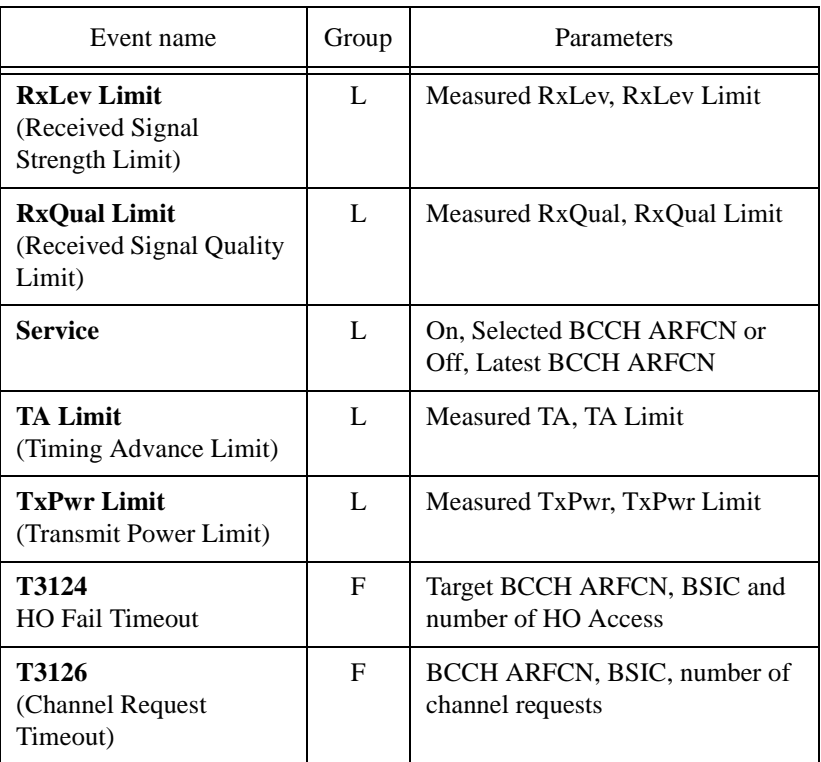

## **4.6.6.2. GPRS Events**

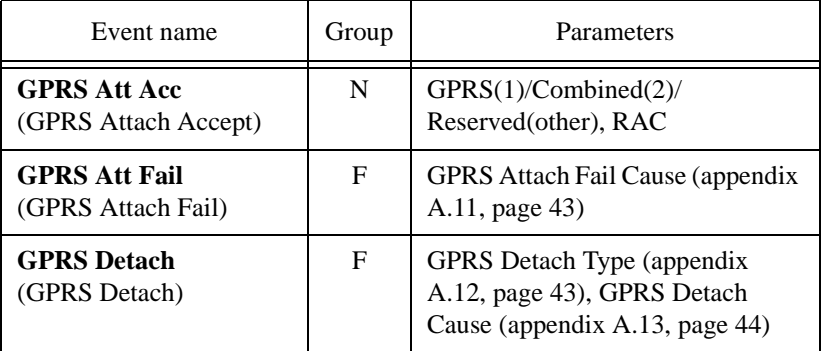

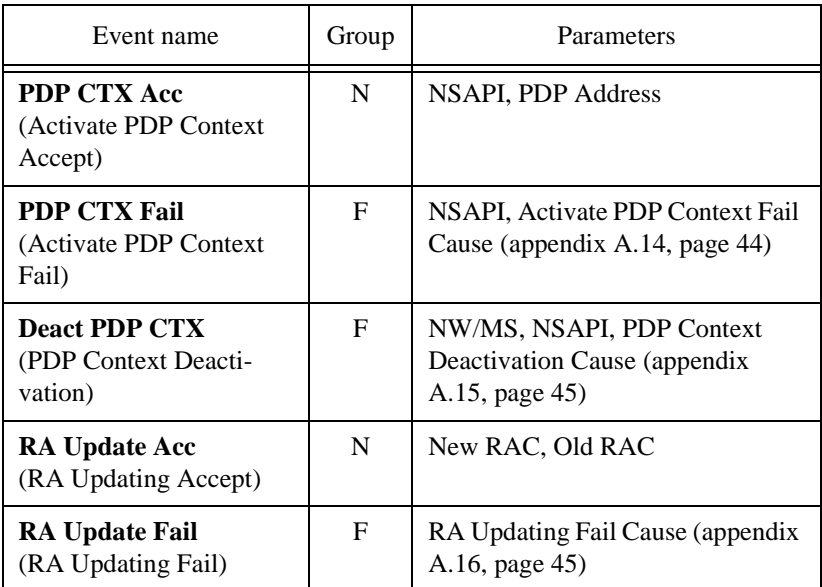

# <span id="page-38-0"></span>**4.7. Cell Control Menu**

In this menu are collected the functions that modify the behavior of the mobile station in the network.

#### **4.7.1. Reset**

Any changes made from the default in the Cell Control menu can be undone by using the Reset command. Reset does not affect the settings in the Settings and Events menus.

In the Cell Control menu, choose Reset and press YES to confirm.

If you have not changed anything, the Reset choice is disabled and grayed.

#### **4.7.2. Lock ARFCN**

This function locks the mobile station on a cell which then becomes the serving cell, provided that the signal strength is sufficient. If the signal is too weak, the mobile will go into no service mode.

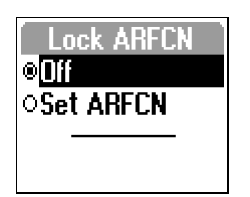

• Choose **Set ARFCN** to lock on a cell. You will be asked to enter an ARFCN number. This ARFCN will then appear in the menu instead of "Set ARFCN".

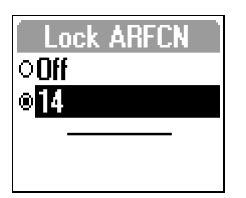

Here the mobile has been locked on ARFCN 14.

• Choose **Off** to release the mobile.

Note that you can also lock on a cell (only the current serving cell, or a neighbor) from a data view. This is done by entering the Quick menu: see section [3.12, page 17.](#page-22-0)

## <span id="page-39-0"></span>**4.7.3. Force HO**

The mobile can be forced to perform a handover to a selected channel, provided that the cell is close and strong enough. The Force HO option overrides normal handover as well as Disable HO (section 4.7.4). Note that the effect of Force HO persists until it is deselected: if Force HO is chosen during a call, the handover behavior will not revert to normal when the call is ended.

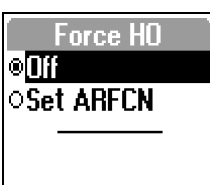

• Choose **Set ARFCN** to force handover to a channel. You will be asked to enter an ARFCN number. The chosen ARFCN will then appear in the menu instead of "Set ARFCN".

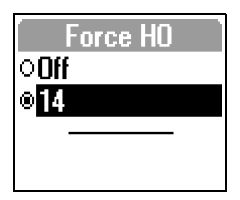

Here handover has been forced to ARFCN 14.

• Choose **Off** to release the mobile.

## **4.7.4. Disable HO**

You can prevent the mobile station from performing handovers.

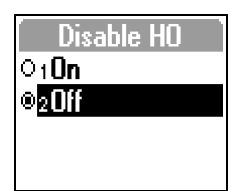

**On:** The mobile will perform no handovers.

**Off:** The mobile will perform handovers when ordered to do so by the network.

**Note:** If you use Force HO (section 4.7.3, below) to force handover to a selected channel, it will override Disable HO.

## <span id="page-40-0"></span>**4.7.5. Lock Band**

You can order the mobile station to use only one of its frequency bands. This will naturally result in failed calls if the band you have blocked is the only one available in the area.

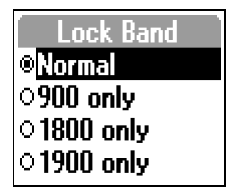

**Normal:** No restriction.

**900 only, 1800 only, 1900 only:** The mobile is locked to the indicated band.

**Note:** If locked to a band during a call, the mobile will not change to the selected band immediately. At the next handover, however, it will be redirected to a cell using a channel in the selected band.

#### <span id="page-41-0"></span>**4.7.6. Multiband**

The Measurement Reports sent by the mobile station to the network include data on cells in the band which the mobile is currently not using. The Multiband function in TEMS Pocket controls the Multiband Reporting value, which determines how many cells from the other band (at most three) should be included in the Measurement Report.

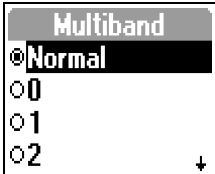

(Below, "band A" denotes the mobile's own band, and "band B" is the other band.)

**Normal:** The network controls the Multiband Reporting parameter.

**0:** The mobile reports the strongest cells, irrespective of band.

**1:** The mobile reports the strongest cell from band B, and the remaining positions are filled with cells from band A.

**2:** The mobile reports the two strongest cells from band B, and the remaining positions are filled with cells from band A.

**3:** The mobile reports the three strongest cells from band B, and the remaining positions are filled with cells from band A.

The remaining positions in the Measurement Report are then filled with cells from the same band as the serving cell (band A). Should there not be enough of these to complete the report, more cells are picked from band B in order of descending signal strength, if available.

#### **Example**

The Multiband parameter has been set to 3, the mobile is on the 900 band, and only two cells are currently identified on the 1800 band. These two cells are then put in the report, and four 900 band neighbors are added, provided of course that at least four neighbors are identified on the 900 band.

## <span id="page-42-0"></span>**4.7.7. Cell Barred**

This function governs whether the mobile station is allowed to access a barred cell.

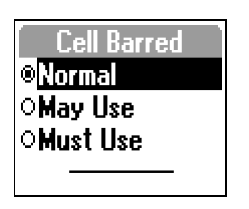

**Normal:** The mobile station will make no attempt to access barred cells.

**May Use:** The mobile station is allowed to camp on barred cells.

**Must Use:** The mobile station will use barred cells only.

## **4.7.8. DTX Uplink**

You can control the mobile's use of DTX (Discontinuous Transmission).

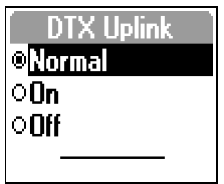

**On:** The mobile always uses DTX.

**Off:** The mobile never uses DTX.

**Normal:** The mobile station uses DTX only when allowed to by the network.

# <span id="page-43-0"></span>**5. Support Contact Information**

For support in using TEMS Pocket, please contact Ericsson through the office that serves your region (see map). All repairs will be handled in accordance with our standard warranty conditions and must be reported to one of the offices given below.

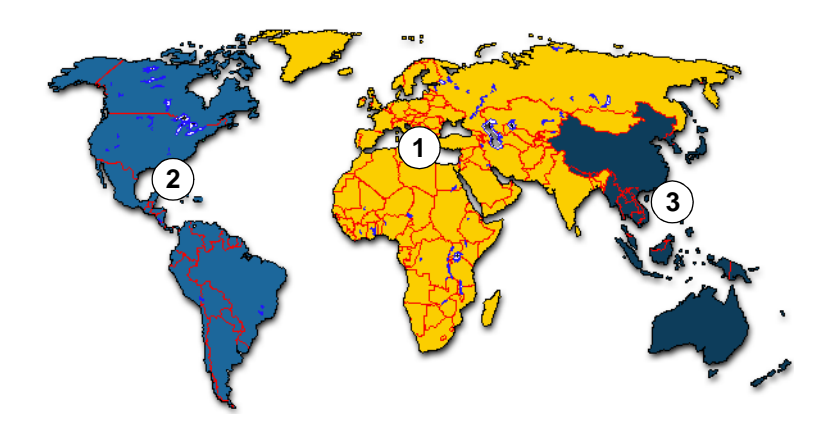

#### **Region 1 (Europe, Middle East, Africa, India, Pakistan, Bangladesh, and a number of other countries):**

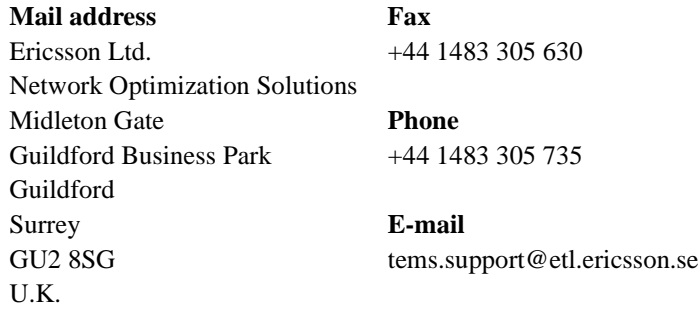

## **Region 2 (North and Latin America):**

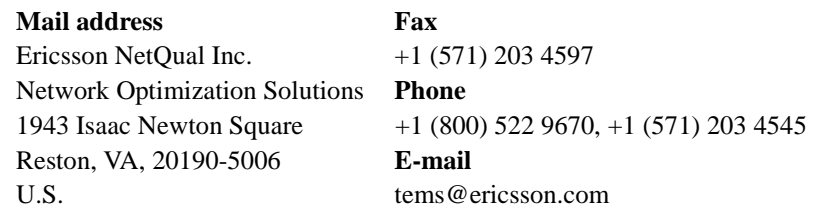

## **Region 3 (Asia Pacific and Australia):**

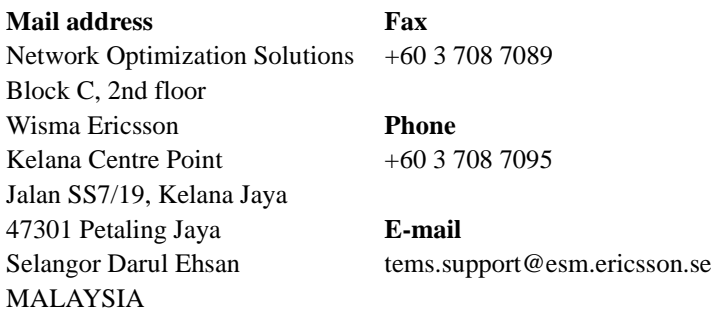

For further information about the TEMS products, please visit Ericsson on the Web at

#### **www.ericsson.com/tems**

where you will find, among other things, an on-line support contact form and information about product updates.

# **Appendix A: Parameter Values**

<span id="page-45-0"></span>This appendix lists the possible values of some parameters appearing in the views and of some event parameters.

## **A.1. Reject Cause**

- 2 IMSI unknown in HLR
- 3 Illegal MS
- 4 IMSI unknown in VLR
- 5 IMEI not accepted
- 6 Illegal ME
- 11 PLMN not allowed
- 12 Location area not allowed
- 13 Roaming not allowed in this location area
- 17 Network failure
- 22 Congestion
- 32 Service option not supported
- 33 Requested service option not subscribed
- 35 Service option temporarily out of order
- 38 Call cannot be identified
- 48–63 Retry upon entry into a new cell
	- 95 Semantically incorrect message
	- 96 Invalid mandatory information
	- 97 Message type non-existent or not implemented
	- 98 Message type not compatible with the protocol state
	- 99 Information element non-existent or not implemented
	- 100 Conditional IE error
	- 101 Message not compatible with the protocol state
	- 111 Protocol error, unspecified

## <span id="page-46-0"></span>**A.2. Radio Resource Cause**

- 0 Normal event
- 1 Abnormal release, unspecified
- 2 Abnormal release, channel unacceptable
- 3 Abnormal release, timer expired
- 4 Abnormal release, no activity on the radio path
- 5 Preemptive release
- 8 Handover impossible, timing advance out of range
- 9 Channel mode unacceptable
- 10 Frequency not implemented
- 65 Call already cleared
- 95 Semantically incorrect message
- 96 Invalid mandatory information
- 97 Message type non-existent or not implemented
- 98 Message type not compatible with protocol state
- 100 Conditional IE error
- 101 No cell allocation available
- 111 Protocol error unspecified

# **A.3. CCCH Configuration**

- 0 1 basic physical channel used for CCCH, not combined with SDCCHs
- 1 1 basic physical channel used for CCCH, combined with SDCCHs
- 2 2 basic physical channels used for CCCH, not combined with SDCCHs
- 4 3 basic physical channels used for CCCH, not combined with SDCCHs
- 6 4 basic physical channels used for CCCH, not combined with SDCCHs

## **A.4. Attach/Detach**

- 0 IMSI attach not allowed
- 1 Apply IMSI attach

## <span id="page-47-0"></span>**A.5. Channel Type**

- BCCH Broadcast Control Channel, Signalling
- PDTCH GPRS Packet Channel
- SDCCH Stand-alone Dedicated Control Channel
	- TCH/F Traffic Channel, Full Rate
- TCH/H Traffic Channel, Half Rate

#### **A.6. Channel Mode**

- 0 Signalling only
- 1 Speech full rate version 1 (Full Rate)
- 2 Data 14.4 kbit/s full rate
- 3 Data 9.6 kbit/s full rate
- 4 Data 4.8 kbit/s full rate
- 5 Data 2.4 kbit/s full rate
- 6 Speech full rate version 2 (Enhanced Full Rate)

## **A.7. Frequency Hopping**

- 0 Single RF channel
- 1 RF hopping channel

## **A.8. Ciphering**

- 0 No ciphering
- 1 Start ciphering

## **A.9. Page Mode**

- 0 Normal paging
- 1 Extended paging
- 2 Paging reorganization

## <span id="page-48-0"></span>**A.10. GPRS Network Mode of Operation**

Handling of paging in the GPRS network.

- 1 Mode I: All paging on GPRS channels; Gs signalling interface present
- 2 Mode II: All paging on PCH; no Gs
- 3 Mode III: All circuit-switched paging on PCH, all packet-switched paging on PPCH; no Gs

## **A.11. GPRS Attach Fail Cause**

- 3 Illegal MS
- 6 Illegal ME
- 7 GPRS services not allowed
- 8 GPRS services and non-GPRS services not allowed
- 11 PLMN not allowed
- 12 Location area not allowed
- 13 Roaming not allowed in this location area
- 96 Invalid mandatory information
- 99 IE non-existent or not implemented
- 100 Conditional IE error
- 111 Protocol error, unspecified
- T3310 Fifth expiry of T3310 timer (MS side)

## **A.12. GPRS Detach Type**

If GPRS Detach Cause  $= 1$  (MS initiated)

- 0 Normal
- 1 PowerOff

else

- 1 Reattach required
- 2 Reattach NOT required
- 3 IMSI detach after VLR failure

## <span id="page-49-0"></span>**A.13. GPRS Detach Cause**

- 1 MS initiated
- 2 IMSI unknown in HLR
- 3 Illegal MS
- 6 Illegal ME
- 7 GPRS services not allowed
- 8 GPRS services and non-GPRS services not allowed
- 10 Implicitly detached
- 11 PLMN not allowed
- 12 Location area not allowed
- 13 Roaming not allowed in this location area

## **A.14. Activate PDP Context Fail Cause**

- 26 Insufficient resources
- 27 Missing or unknown APN
- 28 Unknown PDP address or PDP type
- 29 User authentication failed
- 30 Activation rejected, unspecified
- 31 Activation rejected by GGSN
- 32 Service option not supported
- 33 Requested service option not subscribed
- 34 Service option temporarily out of order
- 35 NSAPI already used
- 95 Semantically incorrect message
- 96 Invalid mandatory information
- 97 Message type non-existent or not implemented
- 98 Message type not compatible with the protocol state
- 99 Information element non-existent or not implemented
- 111 Protocol error, unspecified
- T3380 Fifth expiry of T3380 timer (MS side)

## <span id="page-50-0"></span>**A.15. PDP Context Deactivation Cause**

- 25 LLC or SNDCP failure
- 26 Insufficient resources
- 36 Regular PDP context deactivation
- 37 QoS not accepted
- 38 Network failure
- 39 Reactivation requested
- T3390 Fifth expiry of T3390 timer (MS side)

## **A.16. RA Updating Fail Cause**

- 3 Illegal MS
- 6 Illegal ME
- 7 GPRS services not allowed
- 9 MS identity cannot be derived by the network
- 10 Implicitly detached
- 11 PLMN not allowed
- 12 Location area not allowed
- 13 Roaming not allowed in this location area
- 96 Invalid mandatory information
- 99 IE non-existent or not implemented
- 100 Conditional IE error
- 111 Protocol error, unspecified
- T3330 Fifth expiry of T3330 timer (MS side)

# **Index**

#### **A**

[Attach/Detach 12,](#page-17-0) [41](#page-46-0) [Auto Answer function 22](#page-27-0)

#### **B**

[BA List data view \(No. 8\) 15](#page-20-0) [barred cells, accessing of 37](#page-42-0) [Base Station Identity Code 8,](#page-13-0) [10](#page-15-0) [BS-AG-BLKS-RES 12](#page-17-0) [BSIC 8,](#page-13-0) [10](#page-15-0) [BS-PA-MFRMS 12](#page-17-0)

#### **C**

[C1 11](#page-16-0) [C2 11](#page-16-0) [CA List data view \(No. 7\) 15](#page-20-0) [Call Re-establishment 14](#page-19-0) [CB 14](#page-19-0) [CCCH Configuration 12,](#page-17-0) [41](#page-46-0) [CCCH Group 14](#page-19-0) [Cell Barred 14,](#page-19-0) [37](#page-42-0) [Cell Control menu 33](#page-38-0) [Cell Global Identity 9](#page-14-0) [Cell Id \(Cell Identity\) Format 23](#page-28-0) [Cell Identity 9,](#page-14-0) [11](#page-16-0) [Cell Reselection Criterion \(C2\) 11](#page-16-0) CGI<sub>9</sub> [Channel Mode 8,](#page-13-0) [13,](#page-18-0) [42](#page-47-0) [Channel Type 13,](#page-18-0) [42](#page-47-0) [CI 9,](#page-14-0) [11](#page-16-0) [presentation format 23](#page-28-0) [Ciphering 42](#page-47-0) [Ciphering Mode 8,](#page-13-0) [13](#page-18-0) [Ciphering On/Off 13](#page-18-0) [Clear Log 26](#page-31-0) [Country Code 25](#page-30-0)

[Current Channel 12](#page-17-0) [Current Channel data view \(No. 5\) 12](#page-17-0)

#### **D**

[data rate 13](#page-18-0) [data views 6](#page-11-0) [default phone display 3](#page-8-0) [Disable HO 34](#page-39-0) [Downlink Signalling Counter 8](#page-13-0) DSC<sub>8</sub> [DTX Uplink 37](#page-42-0)

#### **E**

[Error Display 24](#page-29-0) [Event Settings \(sound and logging settings for individual events\) 27](#page-32-0) [events 26](#page-31-0) [event log 26](#page-31-0) [list of event types 29](#page-34-0) [sounds for 26](#page-31-0) [sound types 29](#page-34-0) [structure of event log item 26](#page-31-0) [Events menu 26](#page-31-0)

#### **F**

[FER 8](#page-13-0)

[presentation format 24](#page-29-0) [Final Assembly Code 25](#page-30-0) [Force HO 17,](#page-22-0) [34](#page-39-0) [Frame Erasure Rate 8](#page-13-0) [Frequency Hopping 13,](#page-18-0) [42](#page-47-0) [Full/Sub values \(for RxLev, RxQual, and FER\) 24](#page-29-0)

#### **G**

[GPRS block decode error rate 16](#page-21-0) [presentation of 24](#page-29-0) [GPRS block resend rate 16](#page-21-0) [presentation of 24](#page-29-0) [GPRS data transfer rate 16](#page-21-0) [GPRS data view \(No. 9\) 16](#page-21-0) [GPRS Network Mode of Operation 16](#page-21-0) [GPRS timeslots 16](#page-21-0) [GPRS, total data volume transferred 17](#page-22-0)

#### **H**

[help views 6](#page-11-0) [hopping channels 8,](#page-13-0) [10,](#page-15-0) [11](#page-16-0) [Hopping Sequence Number 13](#page-18-0) [HSN 13](#page-18-0)

#### **I**

[Identification Number 25](#page-30-0) [Ignore TMSI 22](#page-27-0) [IMEI 25](#page-30-0) [IMSI 25](#page-30-0) [Info menu 25](#page-30-0) [invalid parameters 6](#page-11-0)

#### **L**

[LAC 9,](#page-14-0) [11](#page-16-0) [presentation format 23](#page-28-0) [LLC protocol 16](#page-21-0) [Location Area Code 9,](#page-14-0) [11](#page-16-0) [Lock ARFCN \(idle mode\) 17,](#page-22-0) [33](#page-38-0) [Lock Band 35](#page-40-0) [Logical Channel 8,](#page-13-0) [10,](#page-15-0) [11](#page-16-0)

#### **M**

[MAIO 13](#page-18-0) MCC<sub>9</sub> [Measure Mode 24](#page-29-0) [menus 4,](#page-9-0) [20](#page-25-0) [general 20](#page-25-0) [navigating in 20,](#page-25-0) [21](#page-26-0) [Quick menu 17](#page-22-0) [Messages \(displaying of\) 22](#page-27-0) M<sub>NC</sub> 9 [Mobile Allocation Index Offset 13](#page-18-0) [Mobile Country Code 9](#page-14-0) [Mobile Network Code 9](#page-14-0) [Mobile Paging Subgroup 14](#page-21-0) [Mode \(event sound and logging on/off\) 27](#page-32-0) [MS-TXPWR-MAX-CCH 12](#page-17-0)

[Multiband \(modification of Multiband Reporting parameter\) 36](#page-41-0)

#### **N**

[Neighbor Cell BCCH 10,](#page-15-0) [11](#page-16-0) [neighbor cells 10,](#page-15-0) [11](#page-16-0) [Network Code 25](#page-30-0) [Network Mode of Operation 16](#page-21-0) [NMO 16](#page-21-0)

#### **P**

[Packet TMSI 14](#page-19-0) [Page Mode 42](#page-47-0) [paging 14](#page-19-0) [Paging and RACH data view \(No. 6\) 14](#page-19-0) [Paging Block Index 14](#page-19-0) [Paging Channel 14](#page-19-0) [Paging Multiframe Group 14](#page-19-0) [parameter values 40](#page-45-0) [Path Loss Criterion \(C1\) 11](#page-16-0) [Pocket menu 4](#page-9-0) [overview 20](#page-25-0) [Power Display 23](#page-28-0) [PTMSI 14](#page-19-0)

#### **Q**

[Quick menu 17](#page-22-0)

#### **R**

[RACH 14](#page-19-0) RACH bursts [Establishment Cause/Random 14](#page-19-0) [number of 14](#page-19-0) [Radio Link Timeout 8](#page-13-0) [Radio Resource Cause 41](#page-46-0) [Random Access Channel 14](#page-19-0) [Receive Bit Error Rate 8](#page-13-0) [Received Signal Strength 8,](#page-13-0) [10,](#page-15-0) [11](#page-16-0) [Reject Cause 40](#page-45-0) [Reset \(cell control settings\) 33](#page-38-0) [retr](#page-19-0)[ansmissions, max number of 14](#page-32-0)

[RLC protocol 16](#page-21-0) RIT<sub>8</sub> [Routing Area Code 9](#page-14-0) [RxLev 8,](#page-13-0) [10,](#page-15-0) [11](#page-16-0) [presentation format 23](#page-28-0) [RXLEV-ACCESS-MIN 12](#page-17-0) [RxQual 8](#page-13-0) [presentation format 24](#page-29-0)

#### **S**

[SDCCH 8](#page-13-0) [Serial Number \(of phone\) 25](#page-30-0) Serving + Neighbors data views [BSIC and RxLev \(No. 2\) 10](#page-15-0) [C1 and C2 \(No. 3\) 11](#page-16-0) [LAC, CI, and RxLev \(No. 4\) 11](#page-16-0) [Serving Cell BCCH 8,](#page-13-0) [10,](#page-15-0) [11](#page-16-0) [Serving Cell data view \(No. 1\) 8](#page-13-0) [Settings menu 21](#page-26-0) [Sound Adjust \(choice of event sound\) 28](#page-33-0) [sounds for events 26](#page-31-0) [speech codec 13](#page-18-0) [Stand-alone Dedicated Control Channel 8](#page-13-0) [Subchannel Number 13](#page-18-0) [support contact information 38](#page-43-0)

#### **T**

[T3212 12](#page-17-0) [TCH 8](#page-13-0) [Temporary Mobile Subscriber Identity 14](#page-19-0) [throughput \(GPRS\) 16](#page-21-0) [Time Log 25](#page-30-0) [Timeslot Number 8](#page-13-0) [timeslots used by GPRS 16](#page-21-0) [Timing Advance 8](#page-13-0) [TMSI 14](#page-19-0) [ignoring 22](#page-27-0) [Traffic Channel 8](#page-13-0) [Transmit Power 8](#page-13-0)

[TxPower presentation format 23](#page-28-0) [Type Approval Code 25](#page-30-0)

#### **V**

[View Log 26](#page-31-0)

#### **W**

[warranty conditions 38](#page-43-0) [What's New in TEMS Pocket R520m 1.1? 2](#page-7-0) [What's New in TEMS Pocket R520m? 1](#page-6-0)

TEMS<sup>™</sup> Optimization Solutions – the number one choice for operators worldwide. For every stage of a wireless network's life cycle and supporting all major technologies, the TEMS portfolio helps operators maximize their Quality of Service and get the most out of their network investment.

Ericsson's experience and technological leadership give network operators the strong partnership they need and a commitment to quality, accuracy, and success.

TEMS Optimization Solutions - Making Wireless Better.

Ericsson is the leading communications supplier, combining innovation in mobility and Internet in creating the new era of Mobile Internet. Ericsson provides total solutions covering everything from systems and applications to mobile phones and other communications tools. With more than 100,000 employees in 140 countries, Ericsson simplifies communications for customers all over the world.